## 2. Anslutningar

#### 3. Skärmdisplay

Klick!

### 1. Montera stativet

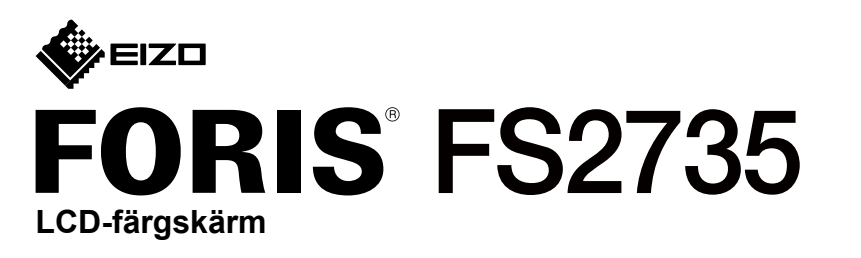

#### **Installationshandbok**

 $\mathbb{E} \mathbb{O}$  .

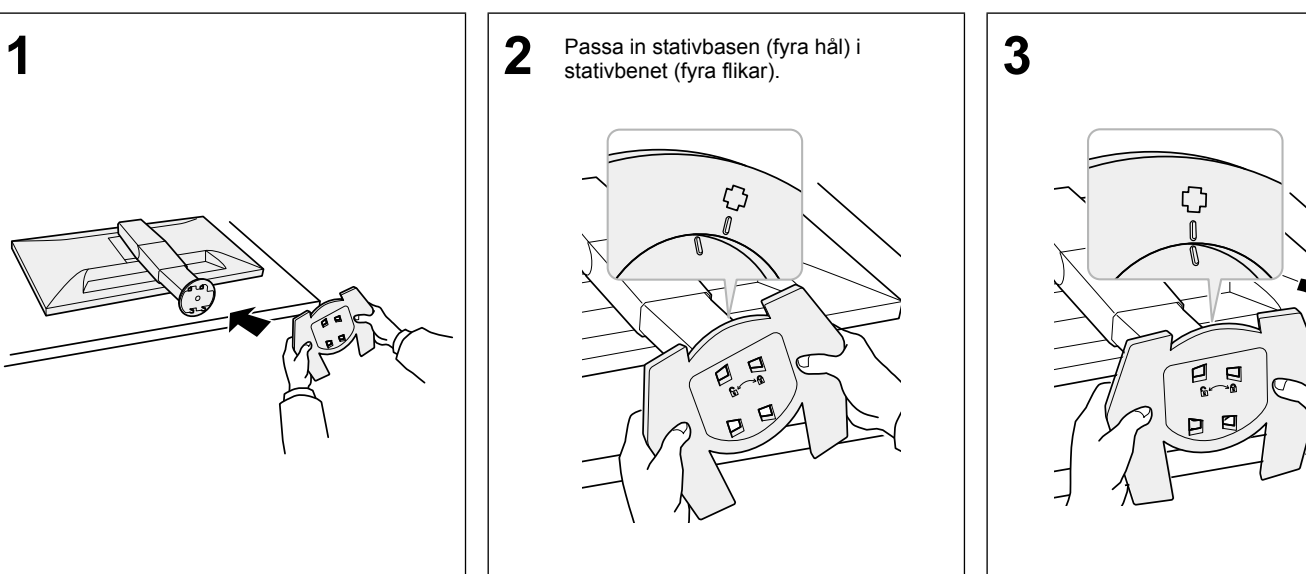

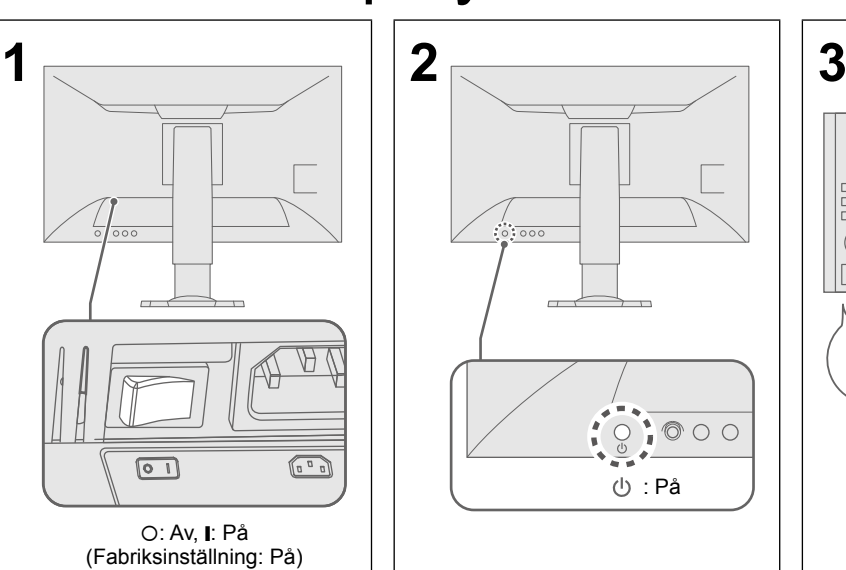

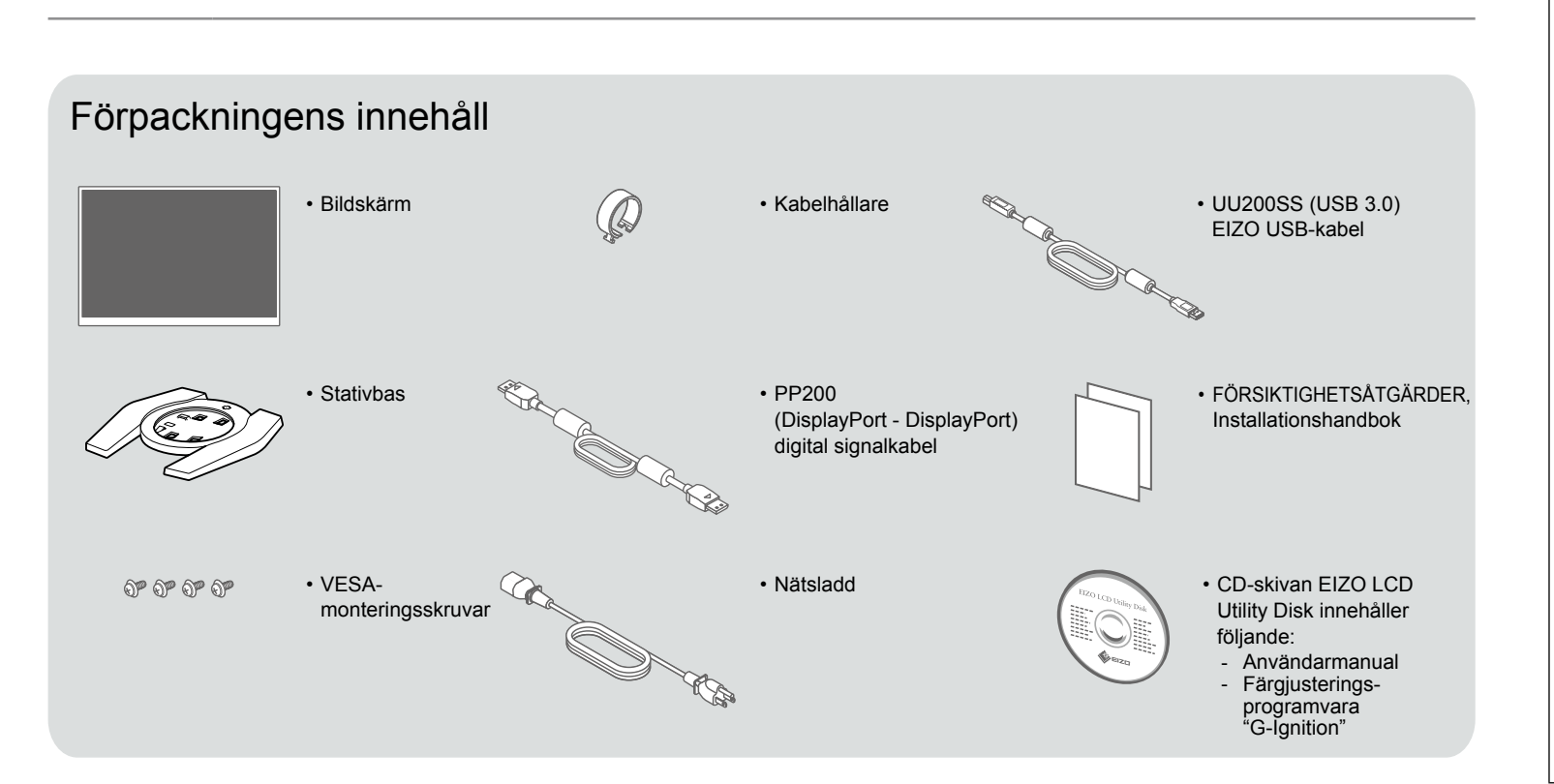

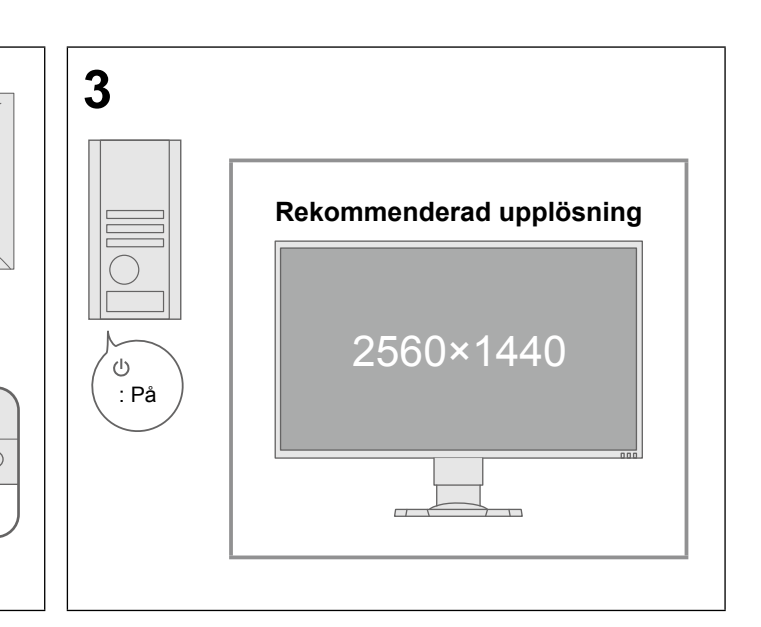

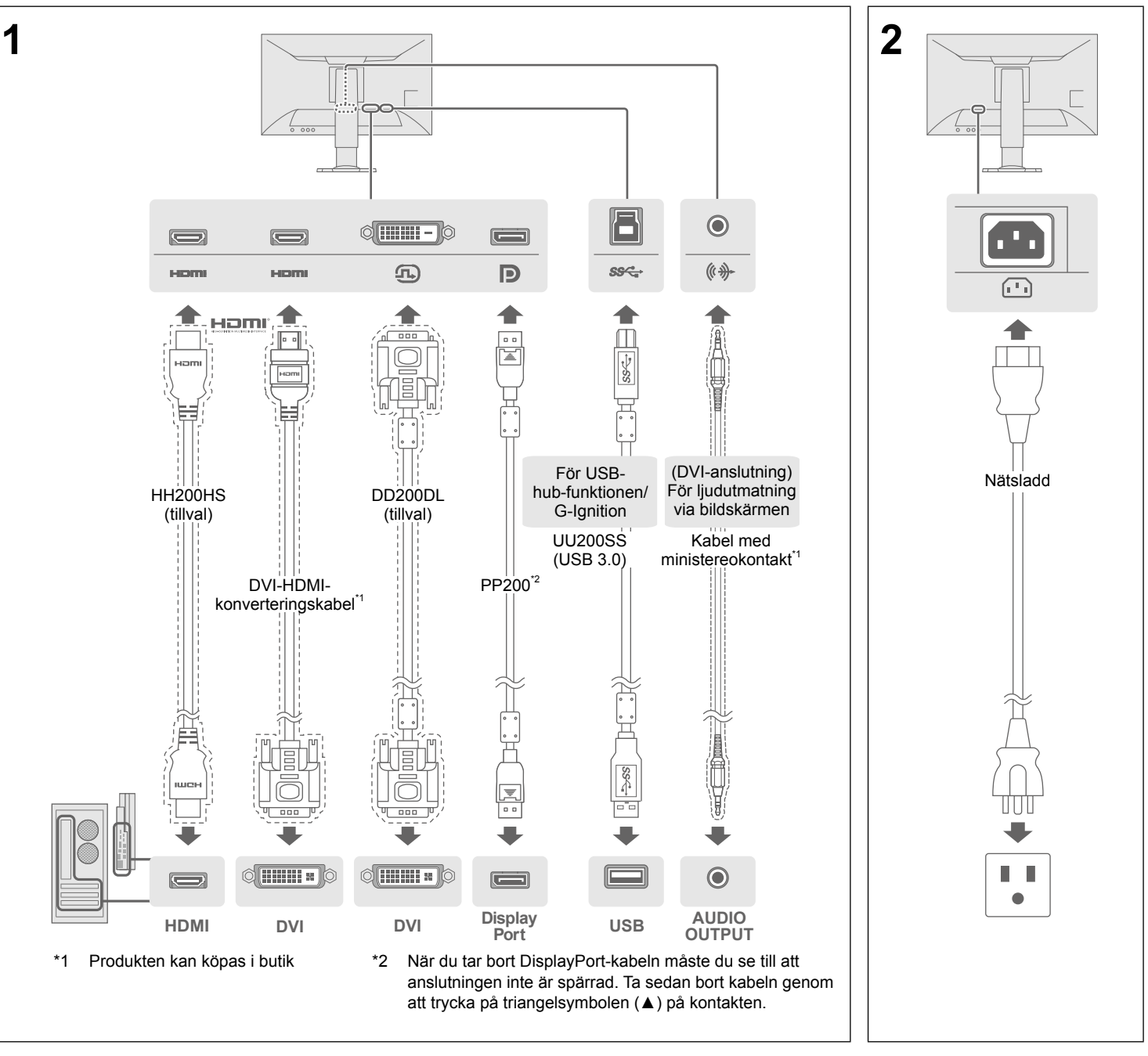

**Viktigt** Läs FÖRSIKTIGHETSÅTGÄRDER, den här installationshandboken och användarmanualen som finns på CD-skivan noggrant så att du känner dig säker och får ett effektivt användande av produkten.

• Information om justering av skärmen eller inställningar finns i användarmanualen på EIZO LCD Utility Disk (CD-skivan).

### 4. Justera vinkel och höjd

#### 5. Montera kabelhållaren

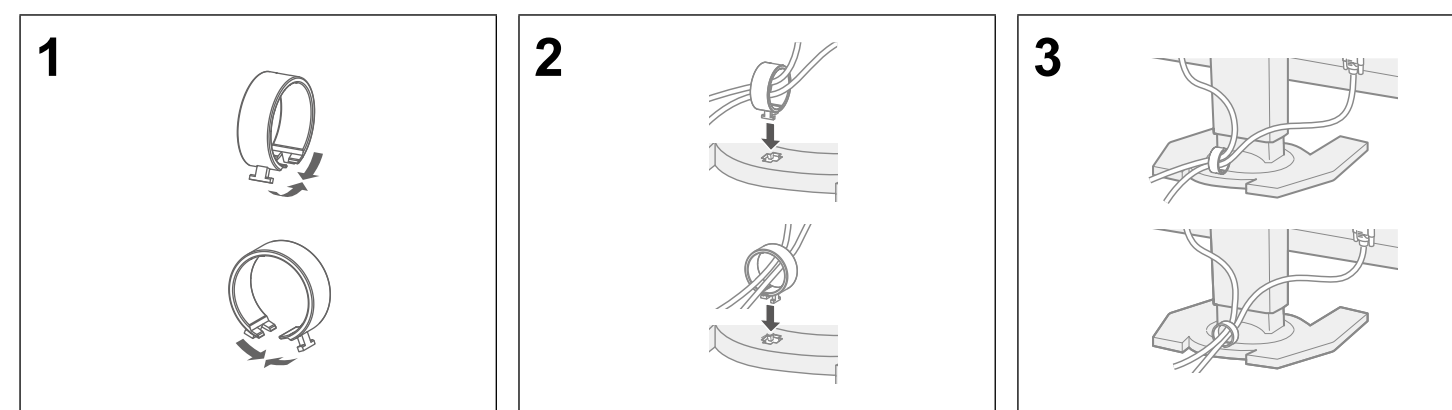

## 6. Språk

# 7. Ansluta skärmen med G-Ignition Mobile

"G-Ignition Mobile" gör att du kan använda din smarttelefon istället för fjärrkontrollen för att styra skärmen. För mer information om G-Ignition Mobile, som användningsförhållanden, läser du användarmanualen som finns på EIZO LCD Utility disk (CD-ROM-skivan). Om du vill använda G-Ignition Mobile ansluter du skärmen till din smarttelefon (Android eller iOS) via Bluetooth.

#### Inga bilder visas

Om problemet kvarstår efter att ha utfört de föreslagna åtgärderna kontaktar du din lokala EIZO-återförsäljare.

#### **Problem Möjliga orsaker och åtgärder**

tt nätsladden är korrekt ansluten.

strömbrytaren.

udströmbrytaren och slå på den igen efter ett par minuter.

ka", "Kontrast" eller "Färgdynamik" på inställningsmenyn.

m signalkabeln är korrekt ansluten.

- m den externa enheten är påslagen.
- en eller tangentbordet.

ssignal genom att trycka på väljaren för ingångssignal

lande visas när signalen inte matas in på rätt sätt, även om skärmen i sig ekt.

m datorn är konfigurerad för bildskärmens krav på upplösning och vertikal vens (se "3-1 Compatible Resolutions/Formats" (3-1 Kompatibla  $\frac{1}{10}$ 

torn.

ande inställning med grafikkortets programvara eller andra funktioner. ets användarhandbok för ytterligare information.

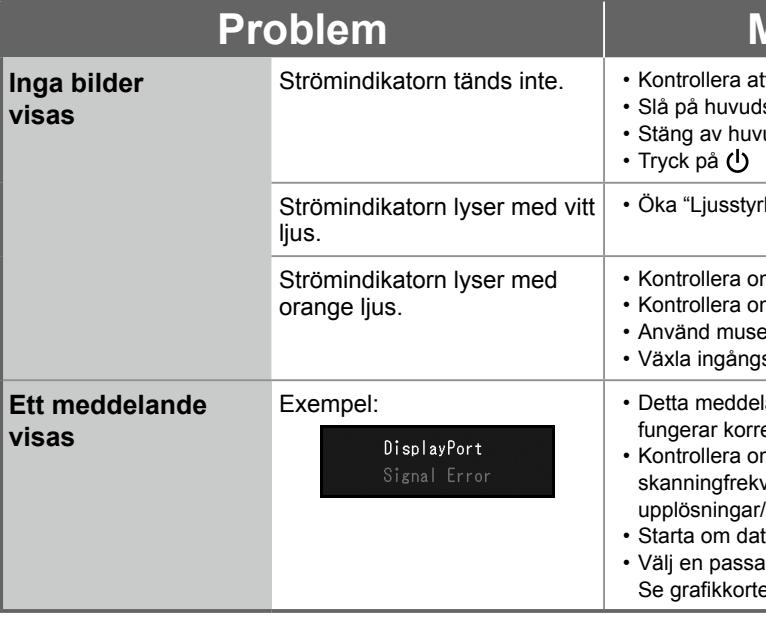

Copyright© 2015 EIZO Corporation All rights reserved.

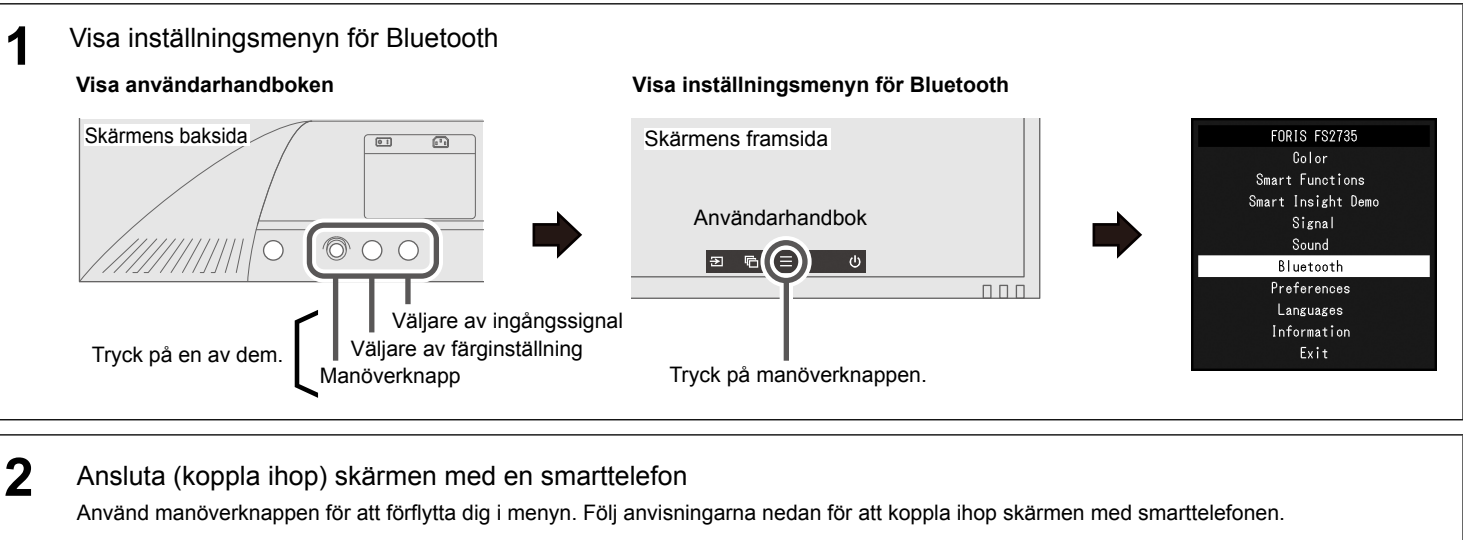

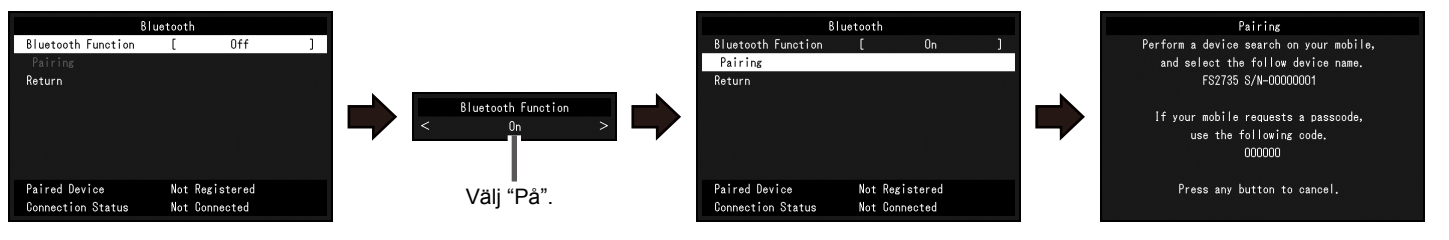

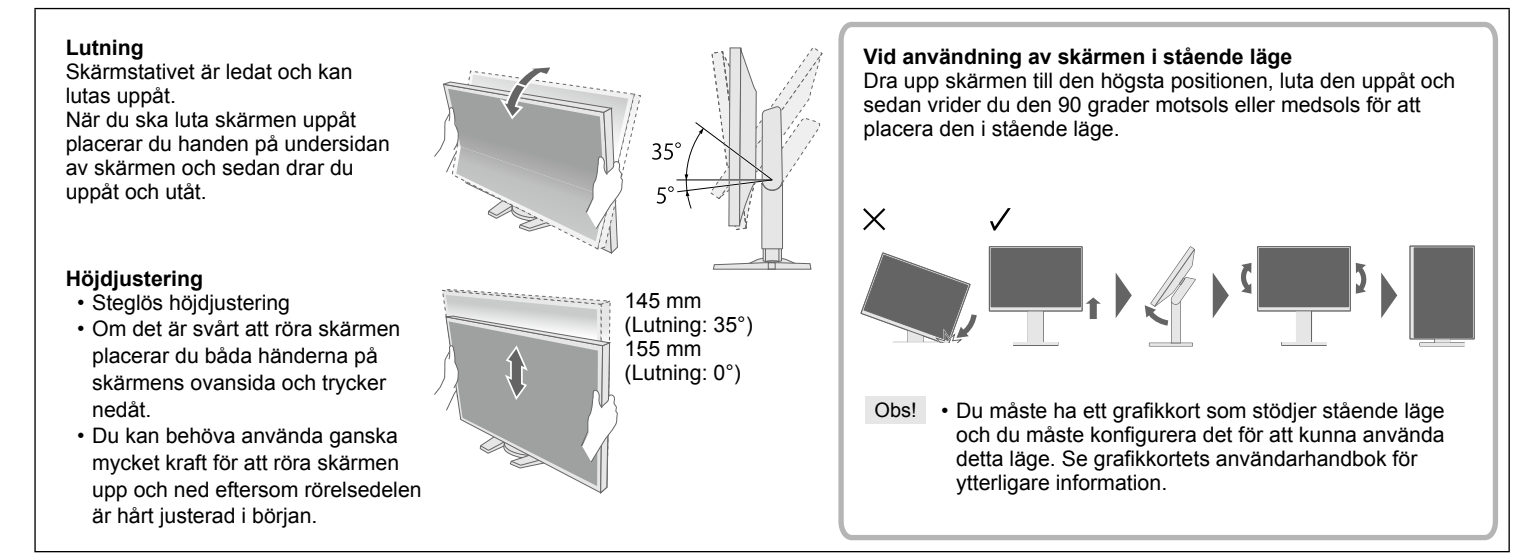

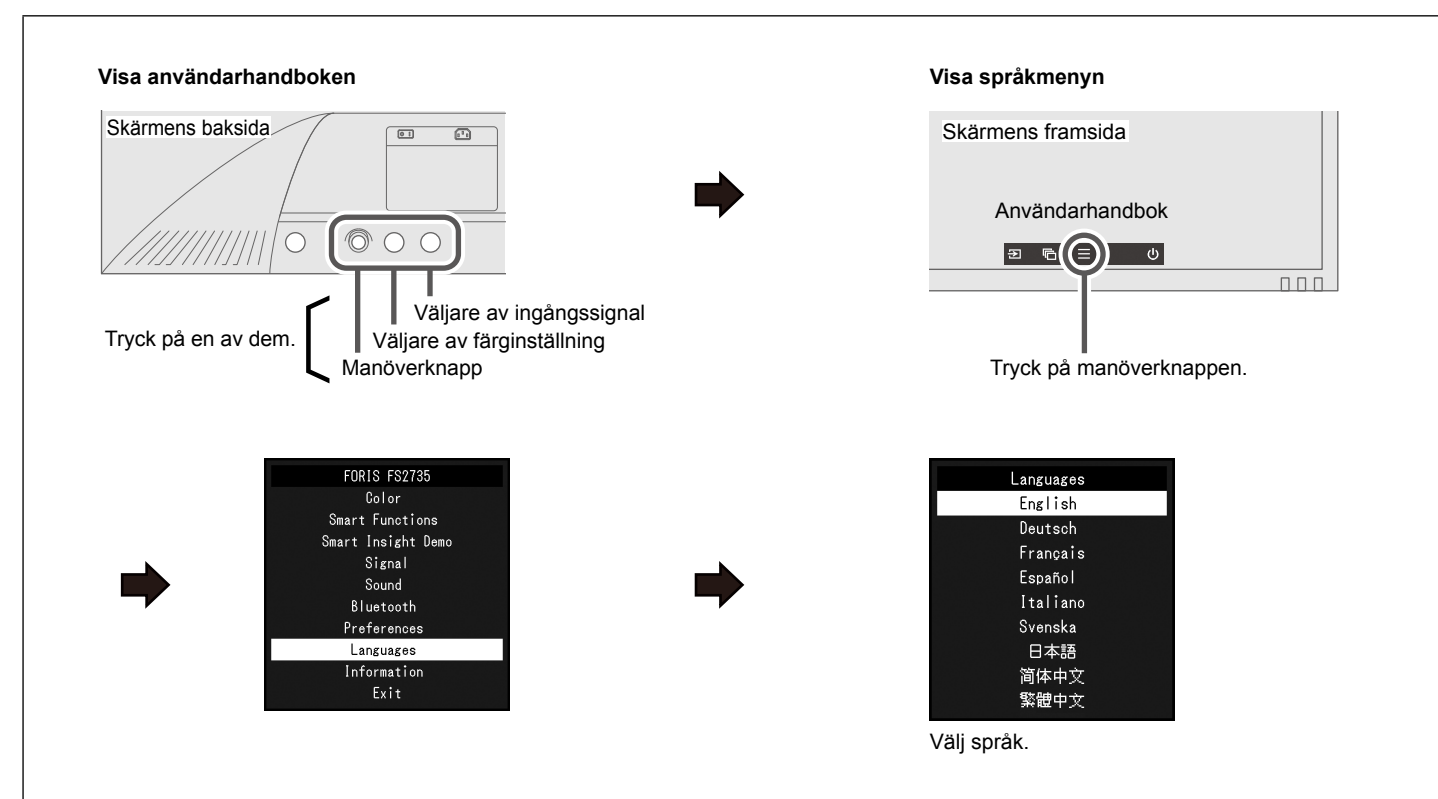